### **CREACIÓN DE APLICACIONES MULTIMEDIAS EDUCATIVAS CON EL PROGRAMA: TOOLBOOK.**

Julio Cabero Almenara, Cristóbal Ballesteros Regaña y Eloy López Meneses.

### **INTRODUCCIÓN.**

*"Toolbook es un programa que permite realizar aplicaciones Windows[...], Adicionalmente, posee el lenguaje de programación OpenScript orientado a objetos que enriquece extraordinariamente sus posibilidades en la generación de aplicaciones multimedias. Para facilitar las tareas de programación, ToolBook incorpora funciones de guiones propios y de grabación de otros con lo que se consiguen simplificaciones notables".*

(Álvarez, E y Álvaro, J.I.,1996: 7).

Nuestro propósito es mostrar el programa denominado Toolbook, una de tantas herramientas que conviven en el mercado informático, para el desarrollo de aplicaciones multimedias que, por su fácil interfaz similar a un programa de dibujo, puede ser una herramienta a tener muy en cuenta por el profesorado a la hora de diseñar programas interactivos educativos.

Por otra parte, si queremos profundizar un poco más, podremos emplear su lenguaje de programación OpenScript. Su lenguaje de sentencias es parecido a cómo se habla en inglés, por ejemplo, si queremos seleccionar un objeto de forma rectangular de color verde, escribiremos: Select the rectangle "green"...

Con este trabajo, no pretendemos ser exhaustivos en la descripción de este software para la creación de proyectos multimedia, que justificaría por sí solo un libro dedicado al tema. Sólo deseamos en esta comunicación informar a los docentes y demás personas vinculadas a la educación de esta herramienta que puede sernos muy útil en nuestras tareas cotidianas profesionales.

# **¿QUÉ SE ENTIENDE POR MULTIMEDIA?**

*"Multimedia es un medio capaz de integrar texto, imágenes (estáticas o dinámicas), sonidos y voz dentro de un entorno único".*

(Ulizarna, J.L., 1998: 48)

En menos de una década las creaciones multimedia están invadiendo nuestros hogares, lugares de trabajo, de ocio... nos ofrecen un nuevo medio de comunicarnos y de expresarnos a través de la voz, sonidos, imágenes, datos, realidades virtuales... que transforman de una manera muy considerable el acceso a la información y a los conocimientos.

Multimedia integra las posibilidades educativas de diversos medios de comunicación interconectados y controlados a través del ordenador.

> *" Básicamente podemos definir un sistema multimedia como aquel capaz de presentar información textual, sonora y audiovisual de modo coordinado: gráficos, fotos, secuencias animadas de vídeo, gráficos animados, sonidos y voces, texto..."*

> > (Bartolomé, A y otros, 1994: 6).

No sólo une medios sino sus cualidades expresivas, con lo que el proceso final es un medio nuevo. Además de trabajar con números y datos, ahora, también tratamos con gráficos, modelos tridimensionales, imágenes de vídeo e incluso sonido, con lo que consideramos que puede estar convirtiéndose en un nuevo medio de expresión.

En palabras de Veljkov (1990) la tecnología multimedia se define como aquella que:

> *" Combina el poder del ordenador con medios tales como videodiscos ópticos, CD-ROM, los más recientes Compact Videodiscos, vídeo interactivo digital y Compact-Disc interactivo. Estos medios, cuando se combinan con el poder de gráficos computerizados, sonido y animación, producen programas que integran nuestras experiencias en un solo programa".*

> > (Veljkov, 1990:129.

Citado en Blázquez, F.; Cabero, J. y otros,1994: 105).

En los multimedias educativos, publicados sobre cualquier materia, el alumno/a puede plantear preguntas, solicitar información sobre un tema concreto del programa o un aspecto específico del mismo y obtener inmediatamente la respuesta en la pantalla con toda clase de detalles y lenguajes o medios (texto escrito, imagen, sonidos, ruidos, etc.). A su vez, el sistema multimedia puede hacer preguntas, plantear cuestiones o pedir información al discente dentro del marco y la lógica informática.

*"El alumno que emplea este medio de aprendizaje lo hace de forma interactiva y multisensorial, puede navegar por las distintas opciones que le proporciona el documento multimedia ver el contenido y escuchar las explicaciones".*

(Ulizarna, J.L., 1998: 48).

Las multimedias expresan una determinada información utilizando para ello múltiples medios. Podemos recoger información simultánea, a través, de los diferentes sentidos. Si todas estas formas de recoger y expresar información se combinan y utilizan simultáneamente, obtendremos una expresión multimedia.

Consideramos oportuno para finalizar este apartado describir, *grosso modo,* los sistemas de almacenamiento y reproducción multimedia más actuales.

El **CD-ROM.** Añadir un lector de CD-ROM a su PC significa mucho más que simplemente añadirle un nuevo elemento hardware. Gracias a él ha cambiado por completo la forma en que hemos estado utilizando el ordenador.

> *" La incorporación de los CD-ROMs a la informatización ha facilitado el acceso de los usuarios a las bases de datos, flexibilizando y dinamizando la interacción con las mismas, y ello sin lugar a dudas ha sido posible gracias a las potencialidades que las tecnologías digital del disco óptico ofrece."*

> > ( Cabero, J y otros, 1994: 84).

El CD-ROM << Compact Disc Read-Only Memory >>, es simplemente utilizar discos compactos normales para guardar datos informáticos en lugar de sonido digital. Es un disco compacto de sólo lectura del tamaño de un CD de audio. Un sistema digital de almacenamiento de texto, imágenes, sonido, vídeo... con una capacidad media de 650 Mb, es decir, una enciclopedia de 20 volúmenes.

El **DVD:** Es el nuevo papiro del tercer milenio. El DVD o Digital Versatil Disc, o disco digital versátil se trata de un nuevo estándar óptico para el almacenamiento y reproducción de información digital que, a corto plazo, amenaza con relegar a los soportes anteriormente expuestos, como al vídeo VHS convencional. Entre sus inmensas posibilidades podemos decir que tienen una capacidad de almacenamiento entre 7 y 26 veces superior al CD-ROM, además de utilizar el sonido envolvente Dolby Surround Digital o el

vídeo comprimido de alta calidad MPEG-2. Por otra parte, existen diversos formatos adaptados a distintas necesidades como: el DVD-Vídeo para el visionado doméstico de vídeo, el DVD-Rom para el almacenamiento masivo de información para el ordenador, el DVD-Audio para el sonido y soportes grabables como DVD-R y regrabables DVD-RW.

En síntesis, consideramos que en los multimedias se encuentran, sin duda, un buen recurso para el aprendizaje, donde el discente en simbiosis con el educador/a son los verdaderos protagonistas, pero sin caer en falsas esperanzas, como nos recuerda Barajas, M y otros, 1994:

> *" La tecnología multimedia es el último mito tecnológico con el que algunos quieren de un plumazo mejorar la calidad de la enseñanza, cuando no resolver por arte de magia los problemas de motivación que encuentran en las clases."*

> > ( Barajas, M y otros,1994: 23).

## **SUGERENCIAS DIDÁCTICAS PARA EL DESARROLLO DE APLICACIONES MULTIMEDIA.**

*"La utilización de Toolbook en el desarrollo de programas educativos permite la creación de aplicaciones en las que, de forma sencilla y rápida se tiene la posibilidad de cambiar el flujo de la información según las necesidades del usuario, relacionar palabras, incluir cuestiones planteadas al usuario y marcadores que evalúen los conocimientos alcanzados, activar animaciones y vídeos aclarativos..."*

(Álvarez, E y Álvaro, J.I.,1996: 19).

Antes de desarrollar cualquier aplicación multimedia educativa es necesario fijar sus objetivos, saber cuáles son los destinatarios, qué contenidos deseamos comunicar, de qué forma, estática o interactiva, visualizar otros multimedias de contenidos similares, etc.

Una vez revisadas las cuestiones anteriores, se procederá a la selección, organización y estructuración de los contenidos de la aplicación multimedia. Posteriormente se deberían diseñar los botones que ayudarán a los usuarios a navegar a través de ella, las animaciones si las tuviese, las palabras sensibles (Hotwords) y todos los demás objetos de dicho material interactivo.

Las aplicaciones multimedia educativas pueden ir complementadas por "botones de tareas" o buttons que facilitarán el movimiento por las diferentes pantallas u hojas del multimedia. Algunos de ellos podrían ser:

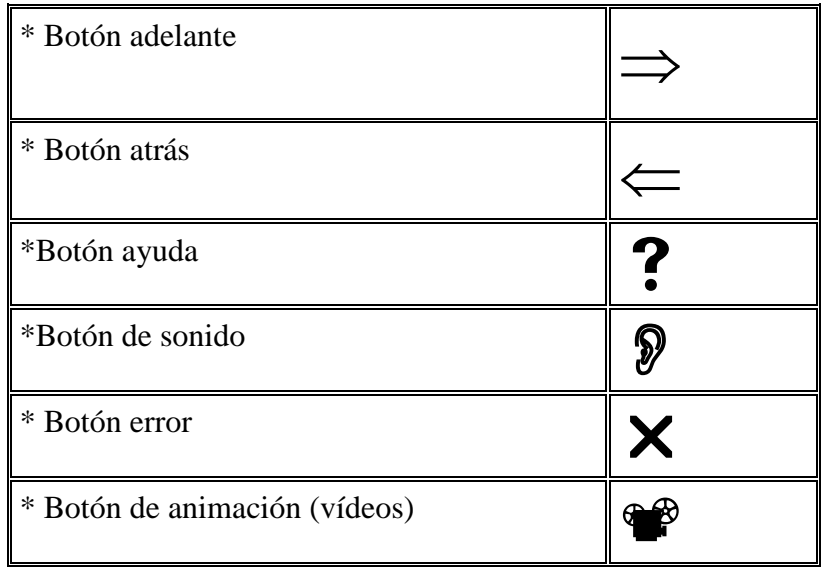

Pensamos que debemos tomar siempre como referencia la creación de iconos que por sí solo nos comuniquen el mensaje sin necesidad de memorizarlos. Por otra parte, deben ser diseñados con el mismo perfil y tomando siempre el mismo punto de incidencia de luz, colocados no de manera arbitraria, sino agrupados en la parte inferior, por ejemplo, de la pantalla para realizar el menor número de movimientos posibles con el ratón.

En última instancia, sería interesante que los diseños de las páginas de la aplicación no tuvieran una excesiva saturación de objetos, para facilitar la navegación por la aplicación multimedia. Por ejemplo, sería una buena costumbre situar los botones de navegación (delante - atrás) de todas las páginas, en el mismo lugar, para que el discente se familiarice con ellos y no pierda tiempo en buscarlos; además de ubicar los diferentes objetos en el background o fondo de la pantalla cuando sean compartidos por varias páginas para optimizar los recursos del sistema.

Y no olvidemos que:

*" El principal problema de los programas multimedias ofertados por empresas es que[...], generalmente no se suelen adaptar a situaciones educativas concretas (es obvio que una empresa difunde sus productos para el mayor número de destinatarios posible, por lo que no puede entrar en particularismos ni en demasiadas concreciones)".*

(Sánchez, J y Ramón, A, 1998: 257).

## **¿QUÉ ES TOOLBOOK?**

*"Toolbook y Multimedia Toolbook son herramientas de desarrollo de aplicaciones Multimedia basadas en un lenguaje orientado a objetos llamado OpenSript, desarrollado en 1985 por una compañía norteamericana llamada Asymetrix que dirige Paul Allen, quien fue confudador con Bill Gates de la empresa Microsoft".*

(Mota, J.C.,1996:2).

Para una mejor comprensión podemos decir que Toolbook interpreta que una aplicación multimedia creada es un libro (book) y cada una de sus posibles pantallas, que contienen información, son las páginas (page) de ese libro. Además, Toolbook nos permite asignar un mismo fondo (background) de la aplicación con una misma imagen, color o conjunto de objetos para optimizar los recursos de la aplicación y del sistema. Por ejemplo, es muy útil poner en el fondo de las páginas del libro el botón salir, ayuda, volver al inicio...

> *"Un libro en Toolbook viene a ser como un archivador con fichas, como, por ejemplo, el fichero de empleado de una empresa. Al conjunto de las fichas se le denomina libro, y cada ficha en particular, página; cada página contiene información relativa a un empleado[...], el total de páginas comparten un fondo común denominado background, en él se colocan aquellos objetos que compartirán todas las fichas..."*

> > (Mota, J.C.1996:2).

Antes de hablar de sus elementos, también, es conveniente comentar que hay dos formas de trabajar con Toolbook, el nivel autor (Author level) es el que nos permite diseñar y modificar la aplicación multimedia y el nivel lector (Reader level) que es donde se ejecuta la misma. Para pasar de un nivel a otro podemos pulsar la tecla de función F3 o bien ir al menú Edit y pulsar Reader.

Cuando entramos en este software aparecerá en la pantalla del ordenador la ventana de la **figura 1**, donde vemos los siguientes elementos:

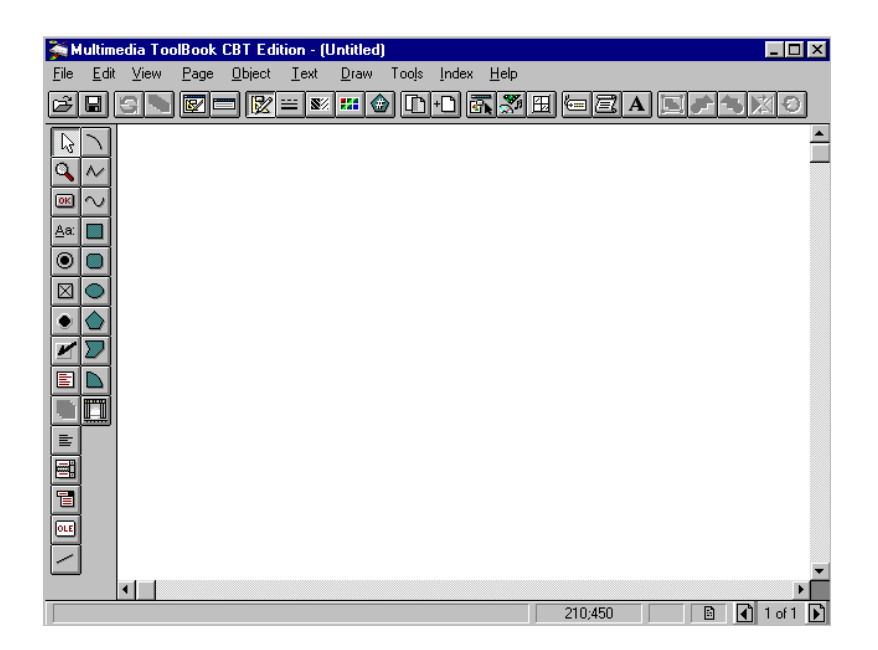

**Figura 1: Pantalla Inicial de ToolBook Cbt .Edition 4.0**

La barra de menús, situada en la parte superior con las opciones de menú File: abrir, guardar, imprimir un fichero, ejecutar la aplicación, salir del programa entre otras. La opción Edit, donde se encuentra las utilidades de edición, copiar, cortar, pegar, insertar objetos OLE, pasar del modo lector a modo autor y viceversa. La opción de menú View para pasar del fondo (background) al frente (foreground), mostrar varias paletas disponibles. El menú Page para navegar entre páginas de nuestra aplicación. El menú Object para establecer las propiedades de nuestros objetos, del fondo, de la página, así como la creación de nuevas páginas, nuevos fondos y visores. Menú Text donde definimos las propiedades relativas al tipo de letra, insertar gráficos, estilo de párrafo y crear palabras sensibles, activas, calientes (hotwords), es decir, que al pasar con el cursor por ellas éste cambia en forma de mano u otro icono permitiéndonos navegar a través de la aplicación. Con el menú Draw podemos establecer el modo en el que se muestran los objetos en pantalla. El Menú Tools nos ayuda a modificar las propiedades por defecto de algunos objetos, dar información sobre las propiedades del sistema... Y el menú Help que nos muestra ayuda relativa al manejo de este software.

Referente a la barra de herramientas se muestra inicialmente en la parte superior de la página abierta, aunque el usuario puede cambiarla de posición. Cada icono representa como caminos más rápidos, atajos para aquellas funciones que se usan con más frecuencia, por ejemplo, abrir archivos, guardar, deshacer las últimas acciones...

Con la ayuda de la paleta de herramientas situada, generalmente, en la parte izquierda de la **figura 1,** podemos construir el tipo de objeto que representa, excepto el cursor de selección y el zoom (forma de lupa) que son herramientas para el diseño.

Y la barra de estado situada en la parte inferior. Es de carácter informativo proporcionando información sobre lo que sucede en pantalla, como el indicador de número de páginas, posición del cursor, saber en qué nivel estamos (fondo/backgroun o en el frente/foreground).

Al crear una aplicación con Toolbook nos encontraremos generalmente con un libro vacío en modo autor.

> *"Cada vez que se ejecuta Toolbook, se crea automáticamente un nueva aplicación y presenta una página vacía en pantalla; si abrimos un libro (aplicación) existente, ToolBook siempre se sitúa en la primera página del libro".*

> > (Mota, J.C.,1996:2).

Para finalizar es siempre conveniente que las diferentes páginas que formen nuestra aplicación multimedia no estén saturadas de información, llenas de botones, o inundadas de colores llamativos. Éstas deberían diseñarse de forma consistente e intuitiva para el usuario. En este sentido sería interesante, para facilitar la navegación, situar los botones de uso más frecuente en la misma posición, además de situar siempre en el fondo/background los objetos que sean compartidos por varias páginas.

Para más información sobre este software de autor recomendamos la siguiente dirección de Internet: **<http://www.asymetrix.com/>**.

## **BREVES PINCELADAS FINALES.**

Quizás no nos hemos dado cuenta que apenas hace una decena de años que el vídeo entraba en nuestros colegios o bien desde *el 24 de agosto de 1995, que Microsoft lanzaba, donde primero comenzaba el día, en nuestras antípodas, su Windows 95.* (Terciario, J. B.1996: 53) y a mediados del mes de julio nos sumergíamos en Windows 98 y ya se vislumbra Windows 2000. Ahora, de la noche a la mañana, en un par de años, los sistemas informáticos son esencialmente multimedia...

En un universo donde el conocimiento se organiza generalmente, de forma parcelada a modo de disciplinas; con unos tiempos y espacios muy definidos y delimitados, en los que prima la transmisión de información y la memorización, con la nuevos medios multimedias, nos preguntamos:

¿ Cuál podrá ser el papel del pedagogo/a?

El profesional de la educación debería ser un agente analizador y dinamizador de las situaciones educativas donde las herramientas multimedia e hipermedia adquieran un sentido educativo y una nueva forma de entender los procesos de Enseñanza -Aprendizaje. De este modo, los discentes serán capaces, ayudados por éstas, de relacionarse, interactuar, reflexionar, criticar y sacar provecho de los nuevos avances tecnológicos para la génesis de un proyecto de vida futuro.

Con esta comunicación, hemos pretendido dar a conocer el uso del programa Toolbook para la creación de aplicaciones multimedias por su gran potencialidad en el ámbito educativo y, por otra parte, dejar patente que no sólo los profesionales del mundo de la informática pueden desarrollar producciones multimedias, sino que los docentes tenemos mucho que decir, al respecto.

### **REFERENCIAS BIBILIOGRÁFICAS.**

A.A.V.V.( 1994): **Toolbook. User manual.**E.E.U.U.: Asymetrix.

Álvarez, E y Álvaro, J.I.(1996): **Toolbook. Crear multimedia con PC.** Madrid: Paraninfo.

Barajas, M y otros. (1994): "Multimedia en la escuela. ¿ Para qué y cómo ?". En **Cuadernos de Pedagogía,** Núm 230, Diciembre.

Bernabeu, N. (1995): " La Educación en Materia de Comunicación ". En **Cuadernos de Pedagogía,** Núm 234, Marzo.

Blázquez, F, Cabero, J y otros (1994): **Nuevas tecnologías de la Información y Comunicación para la Educación.** Sevilla: Alfar.

Cabero, J y otros. (1995): **Los nuevos canales de la comunicación en las Enseñanza.** Ramón Arese.

Cabero, J y otros. (1996): **Medios de comunicación, recursos y materiales para la mejora educativa II.** Sevilla: C.M.I.D.E.

Chadwick, C.B. (1987): **Tecnología Educacional para el docente.** Barcelona: Paidós.

De la Rosa, B. ( coord ) . (1996): **El profesor en la encrucijada.** Sevilla: GIPDA.

Domingo, J. y otros (1996): **Integración curricular de los recursos tecnológicos.** Barcelona: Oikos-Tau.

Fandos, M y otros. (1994): " La nueva comunicación en las aulas universitarias, ¿ Para cuándo la cultura global en nuestra universidad ? En **Pixel-Bit.** Número 2, pp: 53-61.

Fernández, J.A.(1995): " La educación y el futuro inmediato". En **Cuadernos de Pedagogía.** Número 240, pp: 8 - 11.

Feria, A. (1995):" Educación en valores y medios de comunicación". En **Comunicar.** Número 4, pp: 52-56.

Feria, A. (1995): " Contenidos curriculares y medios de comunicación ". En **Cuadernos de Pedagogía,** Número 234, pp: 12-16.

Huertas, R. (1994): " Aprender con multimedia". En **Vela Mayor.** Año I. Número 3, pp 55-63.

Martínez, E. (1994). " Los medios en la cultura y sociedad actual". En **Comunica.** Número 2, pp: 98-102.

Martínez, J. (1995): " El profesorado en el tercer milenio". En **Cuadernos de Pedagogía.** Número 240, pp:23-28.

Monescillo, M. (1996): " Enseñar a decodificar mensajes". En **Comunidad educativa**. Número 234, pp: 20-23.

Mota, J.C. (1996): **Introducción a TOOLBOOK y multimedia TOOLBOOK 3.** Madrid: Ra-ma.

Nooan, D. (1995): " Un lector de CD sólo por ellos mismos". En **CD-ROM Today.** Número 2. pp:70-71.

Nooan, D. (1995): **101 respuestas a todas sus preguntas sobre CD-ROM.** Barcelona: Zinco-Multimedia.

Sánchez, J y Ramón, A. (1998): **Programa multimedia " Al-ÁNDALUS": Un recurso para conocer ciudades de Andalucía.**En Cebrián, M y otros ( coord): **Creación de materiales para la Innovación Educativa con Nuevas Tecnologías.Edutec`97.** Málaga: I.C.E. http://www.ice.uma.es

Sancho, J. (Coord). (1994): **Para una tecnología educativa.** Barcelona: Horsori.

Sancho, J (Coord). (1995): **Hoy ya es mañana. Tecnologías y Educación: un diálogo necesario.** Sevilla: M.C.E.P.

Santos, A. (1994): " La escuela ante los medios de comunicación". En **Comunica.** Número 2, pp: 103-105.

Santillana. **Aprender para el futuro: aprendizaje y vida activa impacto de las nuevas tecnologías.**

Ulizarna, J.L.(1998): "Tecnologías multimedia en el ámbito educativo". En **Pixel Bit.** Número 10, pp: 47-53.

oooooOooooo

#### **CREACIÓN DE APLICACIONES MULTIMEDIAS EDUCATIVAS CON EL PROGRAMA: TOOLBOOK.**

#### **DATOS DEL AUTOR/ES:**

**Cabero Almenara, Julio** (Profesor Titular de la Universidad de Sevilla cabero@cica.es), **Ballesteros Regaña, Cristóbal** y **López Meneses, Eloy** (Maestros y Licenciados en Facultad de Ciencias de la Educación educatio@arrakis.es).

#### **RESUMEN:**

Nuestro propósito es mostrar el software Toolbook, una de tantas herramientas que conviven en el mercado informático, para el desarrollo de aplicaciones multimedias que, por su fácil interfaz similar a un programa de dibujo, puede ser una herramienta a tener muy en cuenta por el profesorado a la hora de diseñar programas interactivos educativos.

#### **DESCRIPTORES:**

Programación OpentScript, Multimedia, Interactividad, Sugerencias didácticas.

#### **ABSTRACT:**

Our purpose is to show the software Toolbook, one of so many tools that cohabit in the computer market, for the development of applications multimedias that, for its easy similar interface to a drawing program, it can be a tool to keep very in mind for the faculty when designing educational interactive programs.